# **ESTUDIO DE CASO: CLASES DE MATEMÁTICA EN UN 2DO. AÑO DE NIVEL MEDIO USANDO EL SOFTWARE DINÁMICO GEOGEBRA**

 $\rm SILVANA$  ROMINA MELO $^1$  (UNPA-UARG)

## **1. Introducción**

1

La gran evolución que ha tenido la tecnología en la actualidad modifica nuestra vida cotidiana, por ende nuestro entorno social en el que estamos inmersos, es por ello, que la educación tiene que formar parte de este proceso.

A partir de las entregas de las netbooks a alumnos del nivel medio, mediante el Programa Conectar Igualdad, la sociedad argentina espera que esta tenencia genere cambios en las prácticas docentes tradicionales. Por lo que nos interesa estudiar como impacta el uso de algunas de esas tecnologías: software dinámico Geogebra, en la clase de matemática, ya que esta incorporación tecnológica trae consigo incertidumbre y renovadas expectativas para la labor docente, algunas de las mismas serán descriptas en este informe.

El proyecto de enseñanza que se describe se enmarca en una concepción constructivista de la enseñanza y aprendizaje de la matemática, en particular se toma la Teoría de Situaciones Didácticas de Guy Brousseau (1993).

La siguiente exposición describirá a grandes rasgos la secuencia didáctica diseñada en el marco del PI 29/A308, focalizando en este artículo en la situación a-didáctica, mostrando además lo sucedido en las clases observadas donde se llevó a cabo. Por último, algunas conclusiones que arrojó la investigación.

# **2. Contexto educativo en la provincia de Santa Cruz**

En el año 2013 se implementó el nuevo secundario con un trayecto de 5 años y en las escuelas técnicas con un año más. Cabe aclarar, que desde el año 2001 hasta el año 2012 el nivel medio lo representaba el Polimodal con tres años de duración y las Escuelas Técnicas con cuatro años de duración. Por lo que la puesta en marcha de este nuevo secundario implicó que cada institución escolar de nivel medio incorporará los tres primeros años del secundario (1º, 2º y 3º año) y no sólo primer año como se hace habitualmente. En consecuencia, la aplicación de esta reforma educativa para dar cumplimiento a la Ley Nº 26.606/2006 y el proceso titularización llevada adelante en marzo de dicho año originó cambios en la planta docente de las diferentes instituciones del nivel medio. La mayoría de ellos que se desempeñan en este nuevo secundario no conocían la institución en la que se insertaban laboralmente lo que implicó la conformación de nuevos equipos docentes en cada institución escolar.

En la formulación del PI 29/A308 se había establecido que algunos de los integrantes del equipo de investigación que también se desempeñaban como docentes de matemática en el nivel medio, iban a llevar adelante la secuencia didáctica que elaborara el equipo. Pero el contexto educativo del año 2013,

<sup>&</sup>lt;sup>1</sup> Alumna becaria del Profesorado en Matemática por Resolución N° 007/13, trabajo realizado en el marco de la beca de Iniciación a la investigación de la UNPA, directora Prof. Fabiana Saldivia y co-director Prof. Daniel Draghi.

descripto en el párrafo anterior, afectó particularmente a estos integrantes del equipo de investigación pues pasaron a desempeñarse en diferentes instituciones escolares. Esta situación obligó a pensar en otra estrategia para poder implementar en el aula real la secuencia didáctica ya formulada por nosotros<sup>2</sup>, se decidió convocar a un docente externo al grupo para implementarlo.

El docente convocado, participaba de una capacitación en educación matemática<sup>3</sup> dirigida a docentes de escuelas técnicas, que coordinaba y capacitaba la directora y co-director de esta beca respectivamente. Por lo que este docente reunía las condiciones didácticas para llevar adelante la secuencia didáctica ya elaborada. Se le presentó la propuesta al Ing. Rodrigo Gojan, docente de la Escuela Técnica Nº 6 desde hacía más de 6 años y que además había titularizado horas allí. El docente se interiorizó de la secuencia didáctica y su análisis didáctico, y aceptó llevarla adelante en los tres segundos años que enseñaba en dicha institución.

# **3. Marco teórico**

Tomamos como marco teórico de referencia a la Teoría de Situaciones Didácticas de Guy Brousseau (1993), se trata de una teoría de la enseñanza, que busca las condiciones para una génesis artificial de los conocimientos matemáticos, bajo la hipótesis de que los mismos no se construyen de manera espontánea. La concepción constructivista lleva a Brousseau a proponer un modelo que llama **situación**, y que describe en términos de interacción entre un sujeto y un "medio" resistente, al que el sujeto se adapta, produciendo conocimiento. En sus palabras: *"El alumno aprende adaptándose a un medio que es factor de contradicciones, dificultades, desequilibrios, un poco como lo hace la sociedad humana. Este saber fruto de la adaptación del alumno, se manifiesta por las respuestas nuevas que son la prueba del aprendizaje".*

En esta teoría se describe la enseñanza de la matemática a partir de dos tipos de interacciones básicas:

- entre alumno y con un cierto *medio* resistente cuyo núcleo es un problema matemático.
- entre docente y alumno a propósito de la interacción del alumno con el *medio*.

El concepto teórico que describe el primer tipo de interacción se llama "*situación a-didáctica*" y modeliza una actividad de producción de conocimiento por parte del alumno, que es independiente de la intención didáctica del docente. La noción de "*contrato didáctico"* describe y explica el segundo tipo de interacciones mencionado.

El docente tiene un rol fundamental en el momento que los alumnos realizan producciones a partir de la situación problemática dada, esta actividad se la llama *devolución*. *"No basta "comunicar" un problema a un alumno para que ese problema se convierta en su problema y se sienta el único responsable de resolverlo. Tampoco basta que el alumno acepte esa responsabilidad para que el problema que resuelva sea un problema "universal" libre de presupuestos didácticos. Se llama "devolución" a la actividad mediante la cual el docente intenta alcanzar ambos resultados." (Brousseau, 1993)* Los docentes, asegura este investigador, *"deben tomar nota de lo que han hecho los alumnos, describir lo que ha sucedido y lo que tiene una relación con el conocimiento al que se apunta, dar un estatuto a los acontecimientos de la clase, como resultado de los alumnos y como resultado del docente, asumir un objeto de enseñanza, identificarlo, relacionar esas producciones con los conocimientos de los otros (culturales o del programa), indicar que ellos pueden ser* 

 2 Equipo de investigación del PI 29/A308 del que formo parte.

<sup>&</sup>lt;sup>3</sup> Programa de Fortalecimiento de Escuelas Técnicas de la Fundación Banco Santa Cruz.

*reutilizados.(…...) La consideración "oficial" del objeto de enseñanza por parte del alumno y del aprendizaje del alumno por parte del maestro, es un fenómeno social muy importante y una fase esencial del proceso didáctico: ese doble reconocimiento constituye el objeto de la INSTITUCIONALIZACIÓN" (Brousseau, 1993)*

En el marco de esa teoría se diseñó una secuencia didáctica para construir el concepto matemático lugar geométrico, en la misma se propone una situación a-didáctica utilizando al software Geogebra como el *medio* con el que interactuaba el alumno para resolver el problema planteado en la situación adidáctica, su resolución posibilita al alumno construir el concepto de mediatriz de un segmento como lugar geométrico.

# **4. Acerca del diseño de la secuencia didáctica**

A los alumnos que le fue dirigida la secuencia no conocían el software geogebra, por lo que la primera actividad seleccionada propiciaba que los alumnos exploraran los comandos del mencionado software e hicieran uso de conocimientos básicos de geometría, por ejemplo trazar una circunferencia usando el comando "compás" e identificar qué datos se requieren para trazar una circunferencia determinada. Otra cuestión fue la elaboración de consignas ya que los enunciados debían adaptarse para que el alumno la resuelva en el contexto virtual, por ejemplo el enunciado de una actividad para realizar en una hoja de la carpeta se presenta así: "Copia cada una de estas figuras con los instrumentos que necesites", adaptada quedó: "Reproducí las siguientes figuras en la vista gráfica (pizarra sin coordenadas) del geogebra. Una vez finalizada la construcción guarda el trabajo en la carpeta creada".

Luego, se diseñó una actividad que tuviera las características de una situación a-didáctica, es decir el alumno realizaba la actividad sin conocer la intención del docente y por ende el concepto que se proponía enseñar mediante la utilización del software.

Para llevar esta propuesta al aula fue fundamental realizar un análisis didáctico que le permitiese al docente y al grupo de investigación anticipar posibles resoluciones correctas o no, con la finalidad de prever posibles intervenciones del docente si estas llegaran ocurrir o propiciar posibles intervenciones no previstas en el análisis didáctico.

Las observaciones de las clases fueron registradas de manera escrita y auditiva, se realizaron entrevistas una vez que los grupos finalizaban la actividad dada, en estas entrevistas se les pedía a los alumnos que explicaran como habían obtenido la producción utilizando el geogebra.

A continuación se enuncia la situación a-didáctica de la secuencia y su respectivo análisis didáctico:

*En el diagrama se muestran los puntos A y B, en cada uno de esos puntos se ubican Aníbal y Beto respectivamente, que se encuentran para jugar al tejo. Aníbal propone encontrarse con Beto en un punto de la playa. Beto acepta con la condición del que el punto este a igual distancia de donde se encuentran en ese momento ¿es esto posible?*

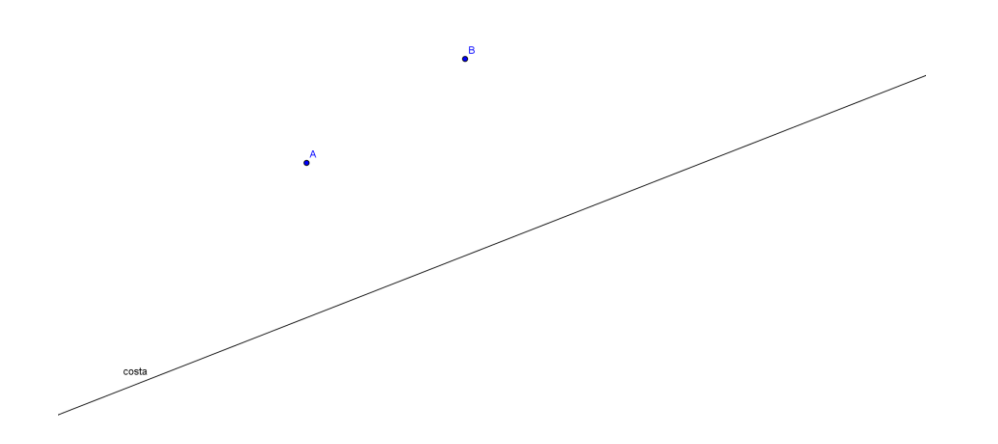

Los alumnos fueron libres de elegir, a la hora de realizar la actividad propuesta, la opción que les parezca conveniente, la idea es que ellos decidan que comandos del programa utilizar. Estos trabajaron en grupos de hasta 4 alumnos.

# **4.1 Anticipaciones de las posibles producciones de los alumnos**

- 4.1.1 Producciones erróneas:
- Puede ocurrir que el alumno se dé cuenta que debe construir un triángulo isósceles y al momento de hacerlo tenga errores de construcción.
- > También, puede dibujar circunferencias que no se intercepten.
- Otra posible producción es que el alumno construya dos circunferencias, con la opción "compás", esta pide segmento o puntos extremos del radio y luego el centro, usando esto la circunferencia se puede arrastrar y colocarla donde uno quiera. Supongamos que de esta manera queda determinada la circunferencia c1, con centro en B, y el punto A. Luego, determina c2 de la misma manera dando como radio un segmento CD que parezca a la medida de AB, y centro en C. Entonces acá el alumno no tiene en cuenta que los radios deben ser congruentes. S*e muestra en el grafico a continuación:*

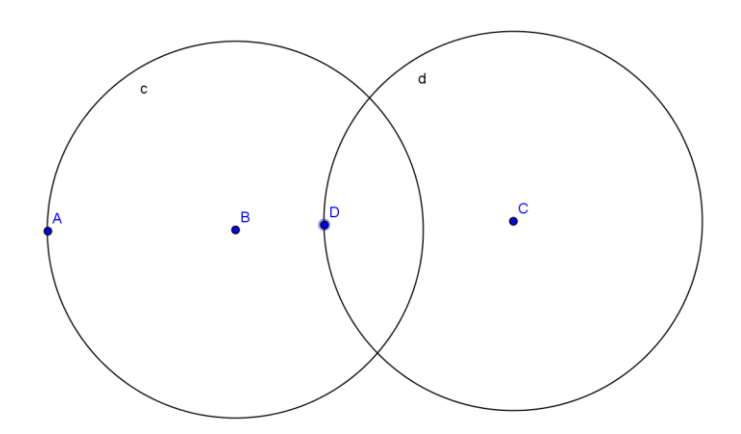

Ante esta situación el docente deberá intervenir haciéndole ver al alumno el error y se le podría preguntar: *"viendo el dibujo, ¿se te ocurre hacer algún cambio en el dibujo para que los segmentos AC y BC tengan la misma longitud?*

También, puede surgir que al momento de construir circunferencias, pregunten qué medida de radio deben usar, esto es algo que el alumno puede decidir por sí solo, teniendo en cuenta lo que pide la consigna.

El docente puede intervenir ante el dibujo de dos circunferencias, con el mismo valor de radio, que se intersecan en dos puntos*: "¿qué sucede con estos dos puntos? ¿Ambos cumplen con estar a la misma distancia de A y de B?"*

- Por último se puede dar que construyan un triángulo isósceles donde uno de los lados iguales es el segmento AB, tal vez no se entendió la consigna por eso se podría invitar al alumno o al grupo a releer la consigna para reflexionar si lo realizado corresponde o no. Es importante leer y analizar con todos los alumnos de la clase antes de que se aboquen a realizar la actividad.
- 4.1.2 Producciones correctas:
	- Suponiendo que usan el comando "compás", construyen dos circunferencias, primero c1 con centro en A y cualquier radio, luego la otra circunferencia, c2, determinando los puntos F y E que son puntos comunes a ambas circunferencias.

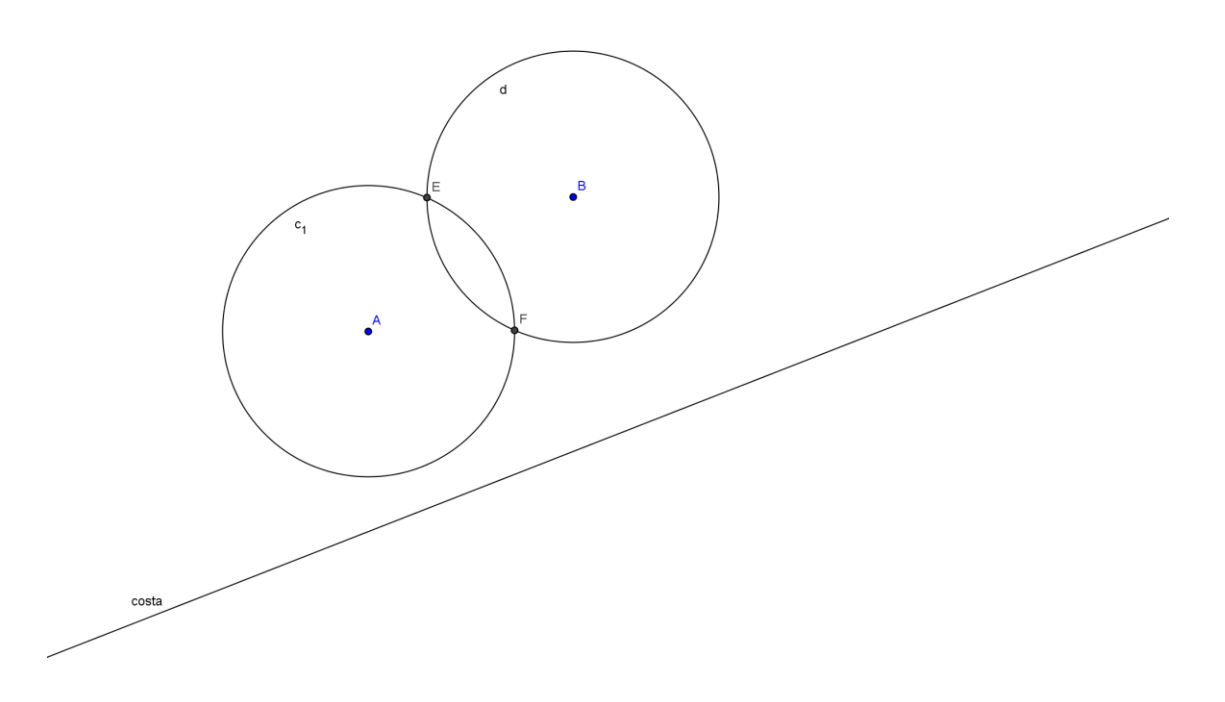

Por construcción, AF= FB por lo tanto el punto F cumple con la condición pedida por Beto. Luego el profesor podría preguntar *"¿es el único punto donde Beto y Aníbal se pueden encontrar, cumpliendo con la condición pedida por Beto?*

 Usando otra opción, "circunferencia dado su centro y su radio", la construcción es más rápida, pues el alumno daría el punto A y un valor de radio, por ejemplo 3cm, determinado

c1 y luego, lo mismo con centro en B para determinar c2. De esta manera, determina dos puntos de intersección, el docente podría intervenir: "¿*solo estos dos puntos cumplen?"* El alumno podrá fácilmente construir otras circunferencias*.*

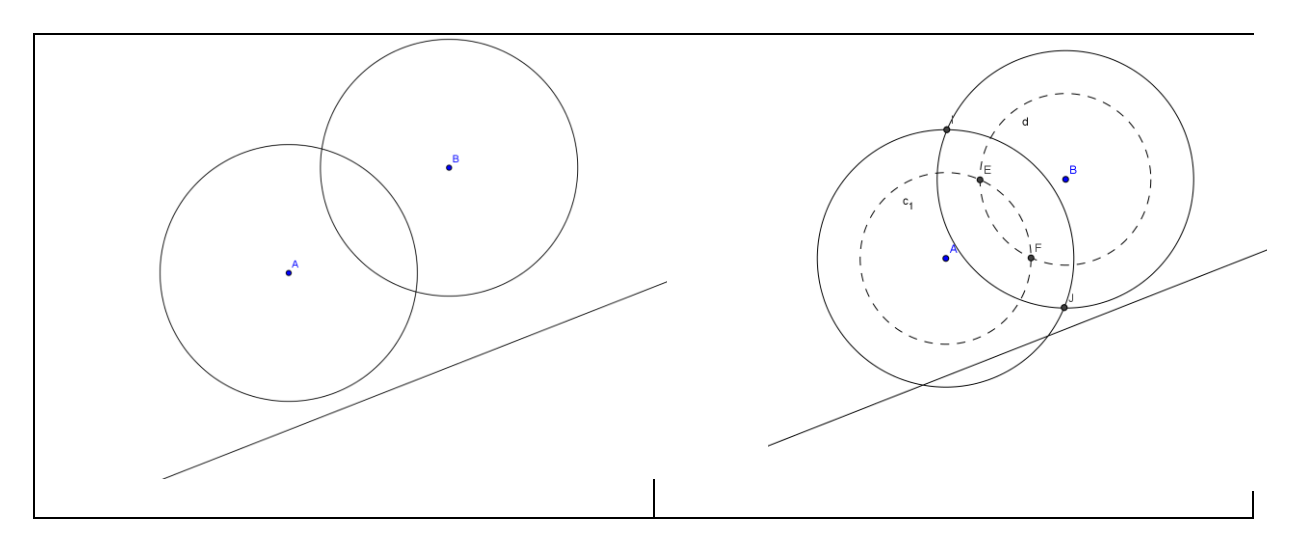

- Con el comando "circunferencia dado su centro y uno de sus puntos", es difícil determinar que los radios de las circunferencias que se dibujen sean congruentes, es por ello que se espera que el alumno se dé cuenta que no es conveniente utilizarla y recurra a otra opción. Lo mismo ocurrirá con la opción "circunferencia dado tres puntos".
- Podrían dibujar segmentos dando la longitud, por ejemplo, indicando extremo en A y longitud 4, lo mismo en B. Luego intentar mover los extremos de los respectivos segmentos hasta lograr una intersección, lo cual, será difícil.

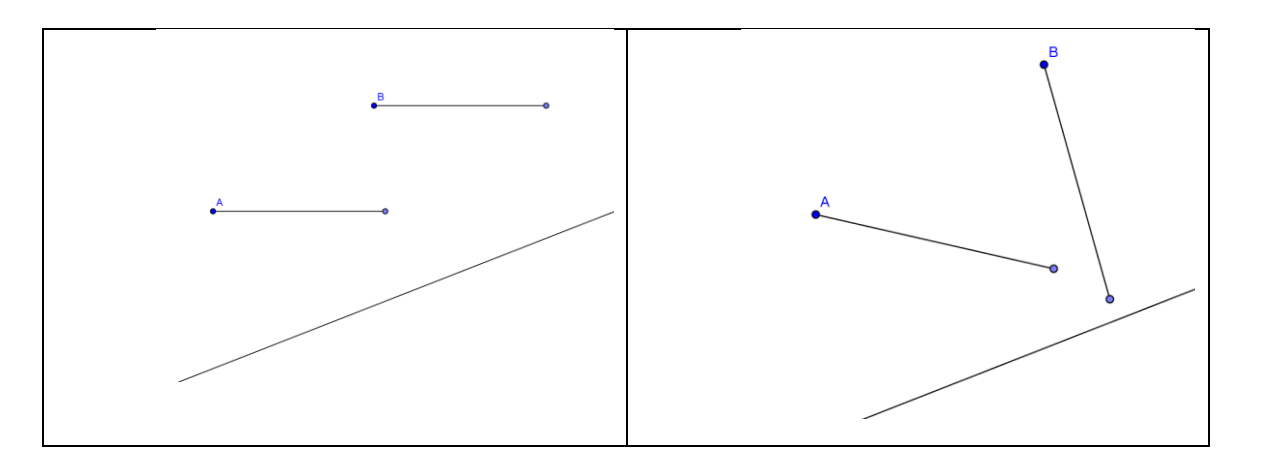

 $\triangleright$  También pueden intentar buscar el punto haciendo mediciones, primero determinar a ojo un punto C, no alineado con A y B, con la opción "segmento entre dos puntos" elegir, dos puntos, por ejemplo B y C, mientras que en la vista algebraica se puede ver la medida del segmento BC o activando que se muestre el valor de los segmentos. Luego, puede aplicar la misma opción dando los puntos A y C, de esta manera ir viendo la medida que toman ambos segmentos que quedan determinados al mover el punto C, que claramente, será difícil ó llevará tiempo acertar el punto que equidiste de A y B.

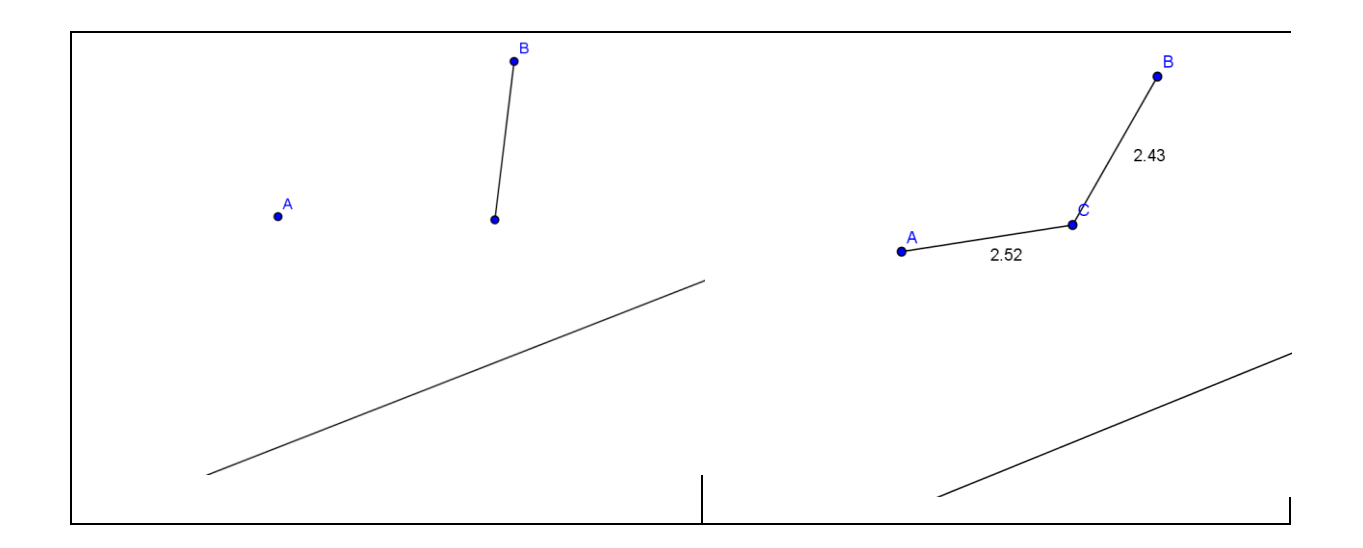

## **4.2 El momento de la institucionalización**

A partir de su interacción con los diferentes grupos que conforman la clase, el docente tendrá un panorama del trabajo realizado por los alumnos. Este conocimiento le permitirá seleccionar aquellas producciones que resulten representativas para toda la clase, consideramos necesario realizar esta selección por el tiempo que se dispone para dicha puesta, que suponemos que no será suficiente para que expongan todos los grupos. Seleccionará las actividades que vayan mostrando al menos una de las características de la mediatriz de un segmento, y el docente analizará con la clase la validez de la construcción presentada, haciendo hincapié en las características propias de la mediatriz. El docente institucionalizará el objeto de estudio de la siguiente manera:

Se dice que una recta es mediatriz del segmento AB si:

- Todos los puntos equidistan de los extremos del segmento AB
- Pasa por el punto medio del segmento AB.

• Es perpendicular al segmento AB.

Luego, se continuará con actividades que por un lado le permitirá al docente indagar qué tan comprendida está la definición de mediatriz de un segmento dado y por otro lado a los alumnos dar sentido y significado a la definición.

## **5. Lo sucedido en las clases en que se desarrolló la situación a-didáctica**

La secuencia fue llevada a cabo en las divisiones de 2°I, 2°II y 2°III de la Escuela Técnica N°6 de la ciudad de Río Gallegos, desde el 29 de agosto al 25 de septiembre del 2013.

Antes de comenzar cada clase, el docente tenía que crear las condiciones mínimas necesarias en el aula para desarrollar la misma, colocar las netbooks tanto de él como las de los alumnos a funcionar incluida la instalación de un cañón que se utilizaba para explicar las consignas y para llevar adelante la puesta en común. El poner en funcionamiento las netbooks de los alumnos llevaba un tiempo no menor a 20 minutos, las dificultades que se presentaron fueron las siguientes:

- No tener el programa instalado, aunque se lo hubiera instalado la clase anterior.
- No tener la batería cargada, lo cual se resolvía usando una zapatilla
- Tener bloqueada la netbook
- Olvidarse la netbook
- Cargar en cada netbook, usando tres pendrive, la pantalla grafica de la actividad propuesta

Las dos últimas dificultades se resolvían reagrupando los alumnos, por lo que los grupos de trabajo variaban de una clase a otra. Esto no perjudicó el trabajo grupal entre los alumnos, se adaptaban al cambio sin inconveniente.

Cabe aclarar que las actividades fueron realizadas en grupos de tres a cinco alumnos, lo cual fue productivo porque se observó pequeños debates entre ellos aportando seguridad al grupo, para luego exponer su desarrollo e ideas en la puesta en común. En la puesta en común se vio también fuertes debates entre los grupos y el tiempo no fue suficiente como lo preveíamos, ya que todos querían exponer su producción.

Cada curso quedó dividido entre 6 a 8 grupos, pudiendo exponer tres o cuatro de ellos, el grupo que exponía no era elegido al azar, el docente conocía cada producción grupal y a partir de ese conocimiento seleccionaba una bien encaminada pero que no tenía la respuesta correcta, dos con el mismo procedimiento pero que tenían argumentos distintos para validar su producción y si había tiempo una cuarta mostrando otra forma de resolución. Esto generaba atención y pregunta de los alumnos.

A continuación se muestran algunas producciones realizadas por esos algunos de los grupos:

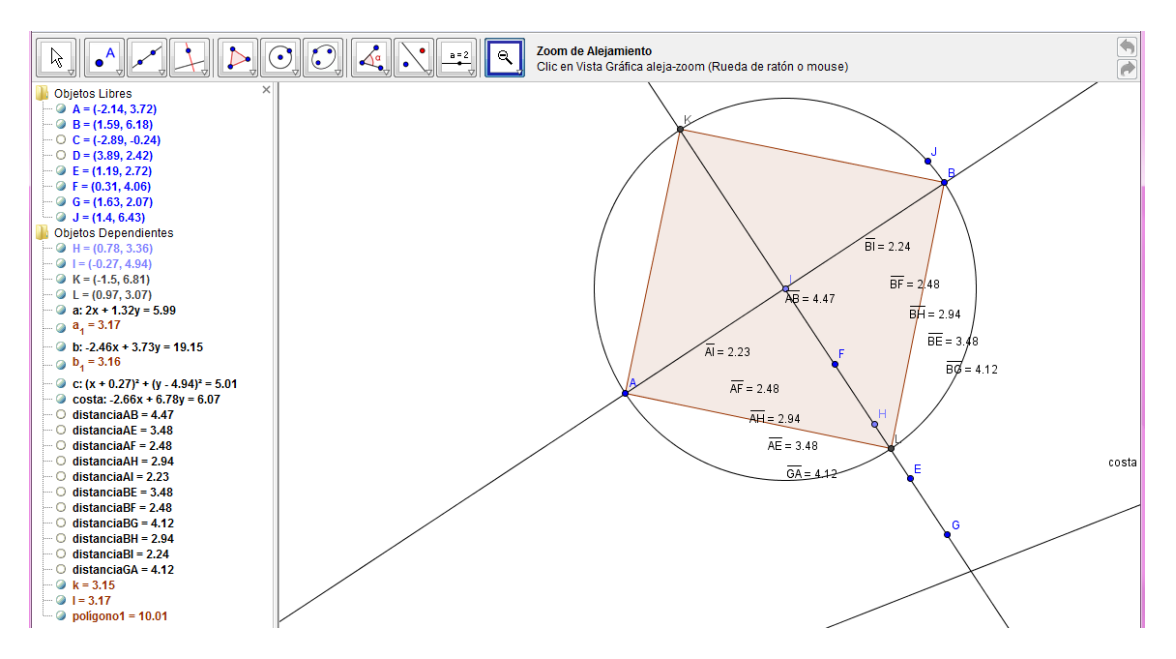

#### *Pantalla definitiva de la producción 1*

Los alumnos que realizaron esta producción trabajaron todo el tiempo con la vista algebraica e iban observando ambas vistas que le ofrecía el software. Esto no fue previsto pero a los alumnos les facilitaba la lectura de las medidas de distancia cada vez que ponían un punto.

#### *Descripción de la producción 1*

Los alumnos comienzan ubicando el punto E, tratando de cumplir, a ojo, con lo pedido, que tenga la misma distancia de A y de B, luego toma las distancias |AE| y |BE|. Después aplican lo mismo,

determinando el punto F y G. Tengamos en cuenta que las distancias obtenidas solo son aproximaciones con dos decimales de precisión.

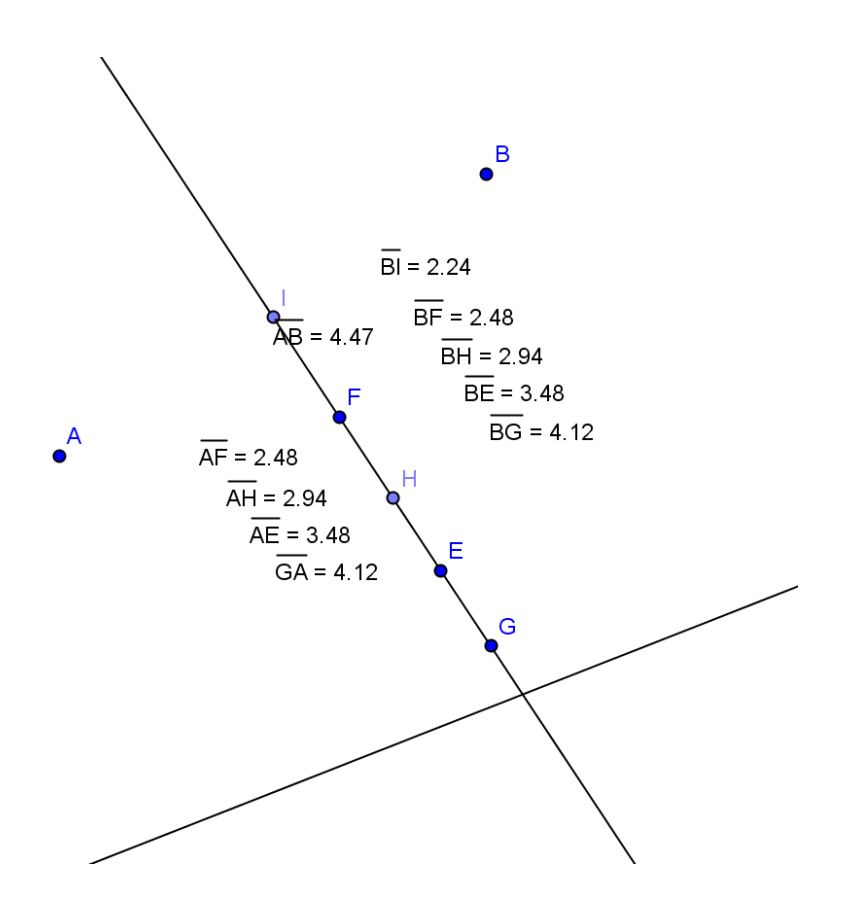

Trazan la recta que pasa por F y G, para luego ubicar un punto H sobre la misma, calculando nuevamente la distancia |AH| y |HB|. Y de la misma manera con el punto I. Por lo pronto, perece ser que se han dado cuenta que se trata de una recta que contiene los puntos que posiblemente estén a la misma distancia de A y de B. El docente le pregunta: "¿cuál es la respuesta entonces al problema?" Los alumnos piensan un rato y uno de ellos contesta señalando los puntos que están sobre la recta.

Una vez que se retira el docente los alumnos continúan trabajando, trazan la recta que pasa por A y B, y la circunferencia que pasa por J con centro en I, punto que ellos colocaron, determinando de esta manera el punto K y L, como la intersección entre ambos objetos. Construyen el cuadrilátero AKBL y aseguran en la puesta común, que se trata de un cuadrado<sup>4</sup>. Para estos alumnos alcanzaba con visualizar que los cuatro lados de AKBL son de igual medida (midiendo con el comando "distancia entre dos puntos") para asegurar que se trataba de un cuadrado. Fue fundamental en este grupo darse cuenta que no bastaba que un cuadrilátero tuviera todos sus lados de igual medida para asegurar que es un cuadrado. En la puesta en común ampliaron sus conocimientos sobre las características que tiene la figura plana llamada cuadrado.

1

<sup>4</sup> Suponemos que tuvo influencia en estos alumnos la primera actividad realizada (ver el Anexo del presente trabajo), donde se les pedía hacer cuadrado inscripto en una circunferencia, una de las actividades previas para conocer el Geogebra.

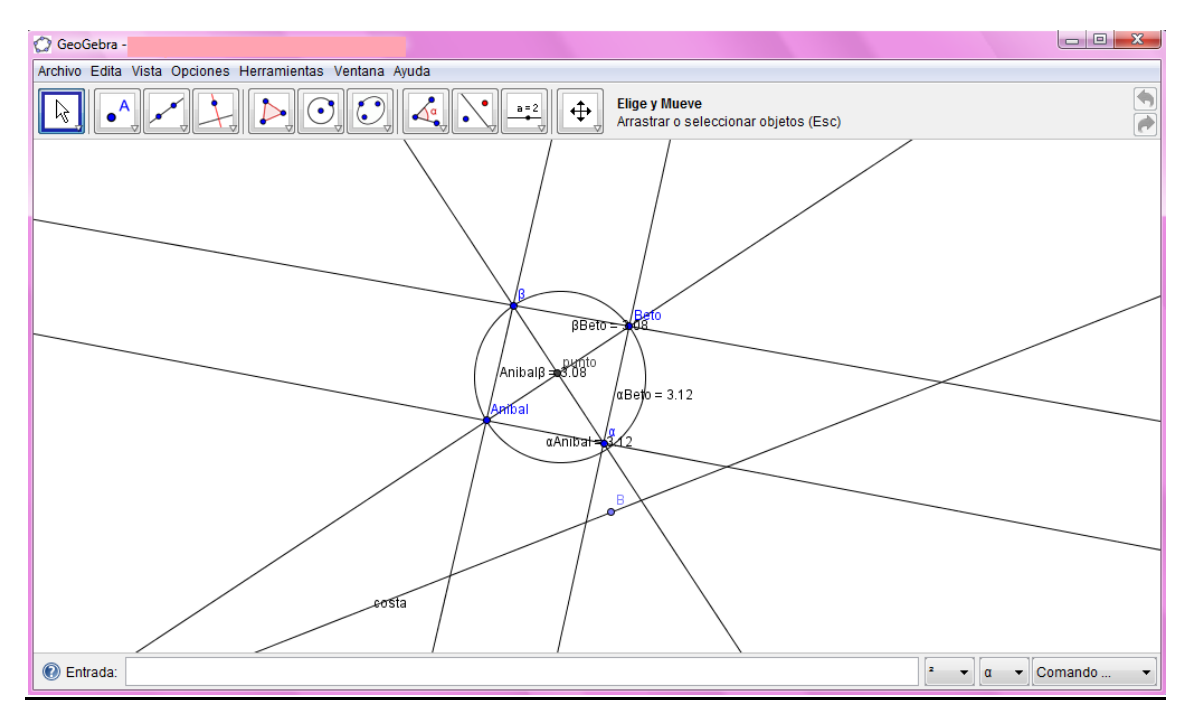

*Pantalla final de la producción 2:*

### *Descripción de la producción 2*

En este grupo se comienza determinando el punto medio, llamado *punto* entre A y B, con el comando "punto medio entre dos objetos", después el punto B sobre la recta, luego el punto α, tomando su distancia al punto Beto y al punto Aníbal, ambas distancias resultan iguales usando dos dígitos de precisión.

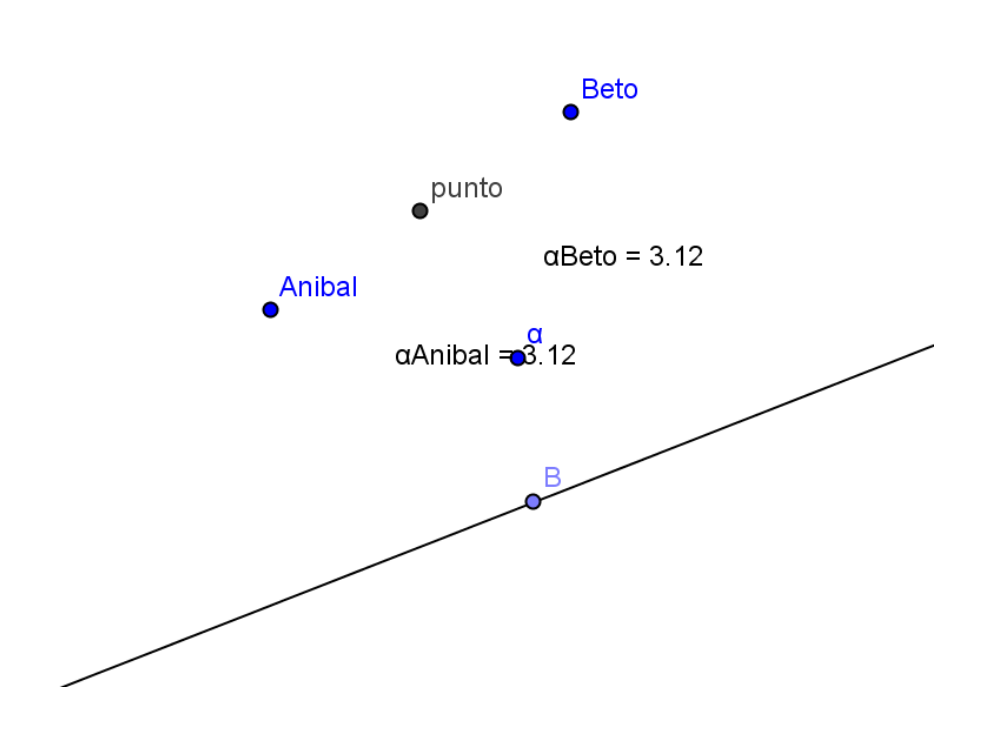

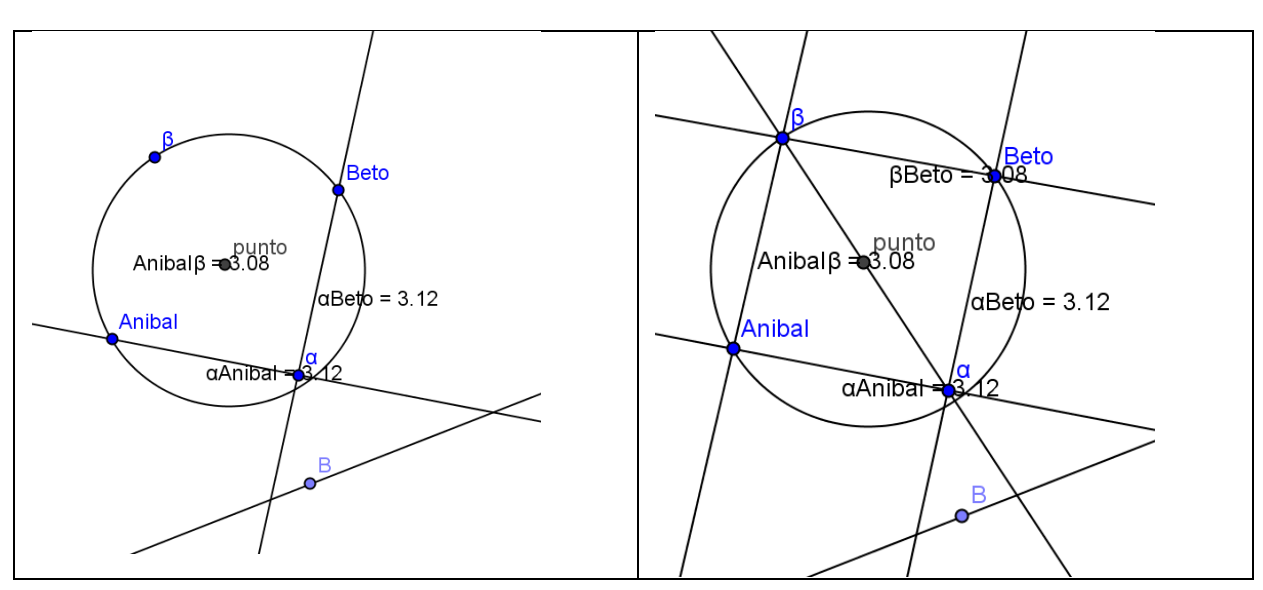

A continuación traza la recta que pasa por α y A, y la recta que pasa por α y B. Luego ubica el punto β, traza la circunferencia que pasa por A, B y β, y las rectas que pasa por A y β, y la que pasa B y β.

Por último, traza la recta que pasa por los puntos α y β, y la que pasa por los puntos A y B.

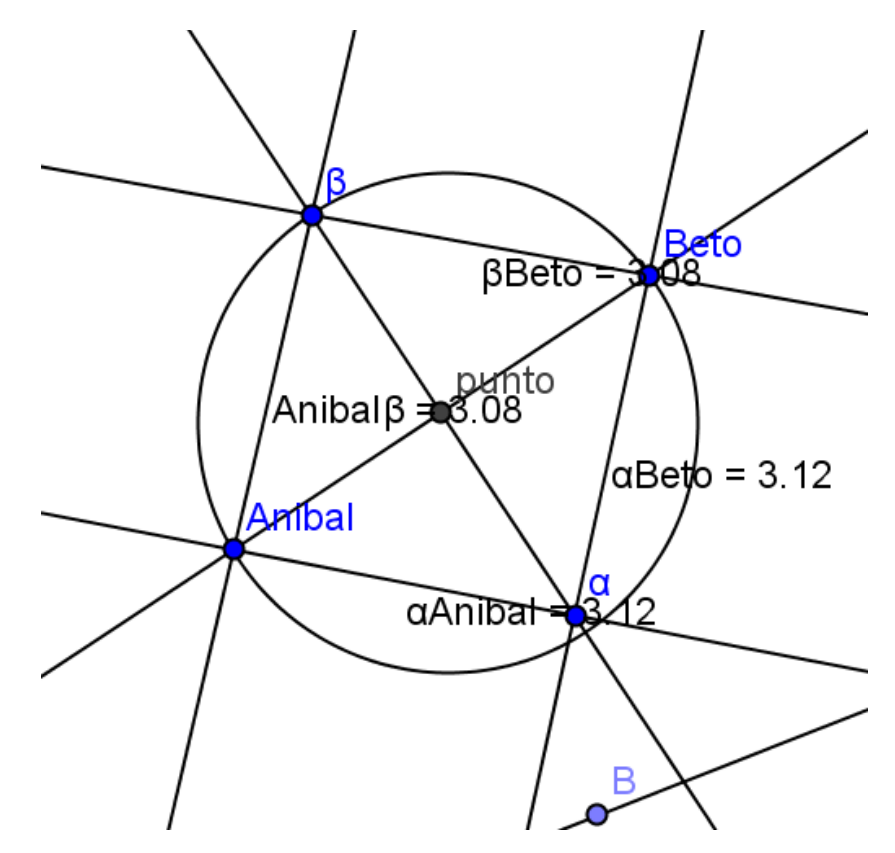

En este grupo los alumnos comenzaron a explorar y le asignaban nombres a los puntos para que le sea más fácil de entender. A continuación se muestra un breve diálogo entre uno de los alumnos (A) del grupo y el profesor (P):

*A: busqué un punto medio entre Anibal y Beto, de ahí una circunferencia, después hice lo mismo del otro lado y me dio el segundo punto de encuentro. Me queda un cuadrado dentro de la circunferencia.*

*P: ¿es un cuadrado?*

*A:sí!*

*P: ¿tiene los cuatro lados iguales y cada ángulo interior mide 90°?*

*A: creo que sí…*

*P: ah, parece un cuadrado….* 

Si bien en el diálogo, el alumno no informa realmente como construyó la figura, omite pasos. Además el punto  $\alpha$  no pertenece a la circunferencia y el punto  $\beta$  lo ubicó a ojo, y usó comando "circunferencia que pasa por tres puntos". El alumno queda pensando y se enfoca en verificar las condiciones que se deben cumplir para que la figura realizada sea un cuadrado, es decir que se cumpla que la medida de los cuatro lados sean iguales y los cuatro ángulos sean rectos.

Es importante hacerlos reflexionar sobre la validación de su producción. No hay que perder de vista que el Geogebra automáticamente da la medida de un segmento o un ángulo con dos lugares decimales cuando esta no es un número entero. El docente al mostrarle a la clase que se podía extender la cantidad de cifras decimales logrando mayor precisión, observaron que las medidas que un momento eran iguales ya no lo eran a partir de extender la cantidad de dígitos luego de la coma. Esto generó modificaciones en las construcciones realizadas.

*Pantalla final de la producción 3:*

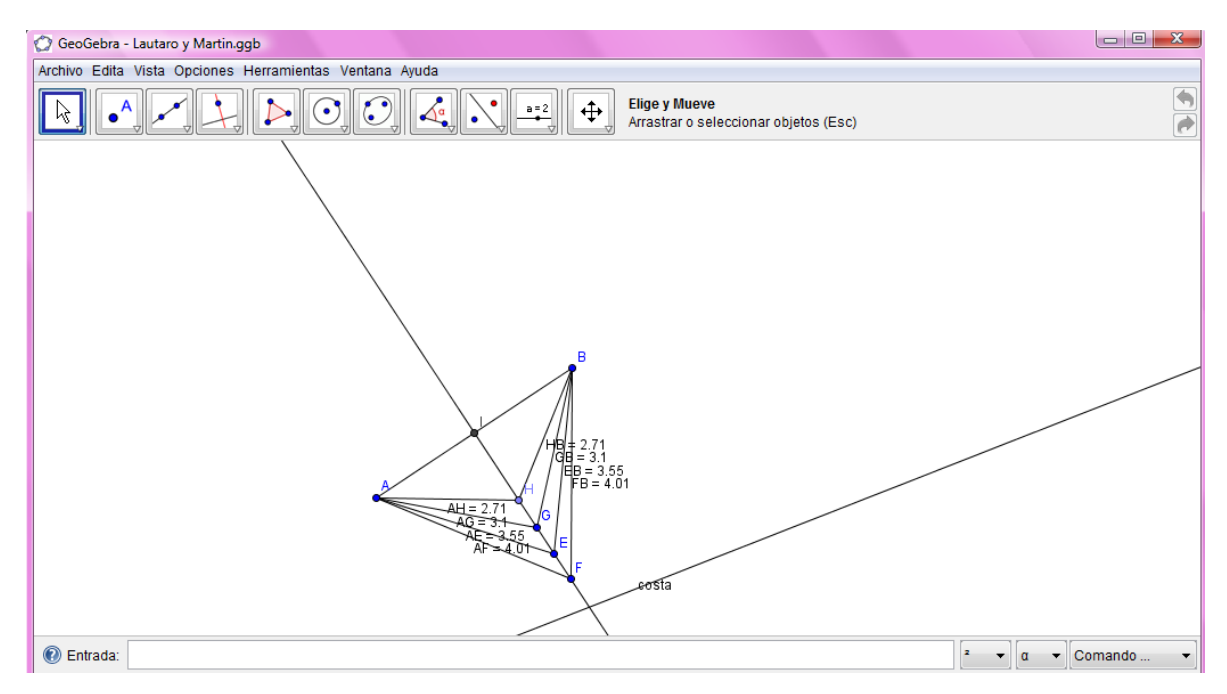

#### *Descripción de la producción 3*

Comienzan creando el segmento AB, luego colocan el punto E, miden la distancia de los segmentos AE y EB, crean los puntos F y G. Después trazan la recta que pasa por F y G, ubicando en ella el punto H que cumple con las condiciones pedidas por el problema, o sea que estos alumnos se dan cuenta que cualquier punto que pertenece a la recta que pasa por F y G, son parte del conjunto solución del problema y lo constatan midiendo las distancias de  $\overline{AH}$  y de  $\overline{BH}$  que son iguales. Por último, determinan el punto medio I de  $\overline{AB}$  con el comando correspondiente del Geogebra. En este

trabajo los alumnos se dan cuenta que la respuesta es una recta y que los puntos de la recta cumplen con la condición, constatan que su recta es la respuesta marcando un punto de ella (H) y luego midiendo las distancias y lo refuerzan al determinar el punto medio de  $\overline{AB}$  y "ver" que está en la recta construida. El docente interviene diciéndoles que muevan algunos de los objetos creados para ver si se mueven todos los demás con él y no se deforma la construcción, de este modo se aseguran que la construcción fue bien hecha.

Esta fue la producción que más se vió pero que permite refutarla con distintas acciones y el alumno se convence que está mal y comienza buscar una construcción que permita ver la solución que él dice, esto es una retroacción (el alumno retoma la actividad sabiendo que tiene que construir una recta que cumpla que cuando la mueva todos los puntos señalados sobre ella están a igual distancia de A y B y que pasa por el punto medio de  $\overline{AB}$ )

A continuación veremos otra resolución que es errónea pero que muestra como el docente se puede confundir al interpretar el trabajo hecho por los alumnos.

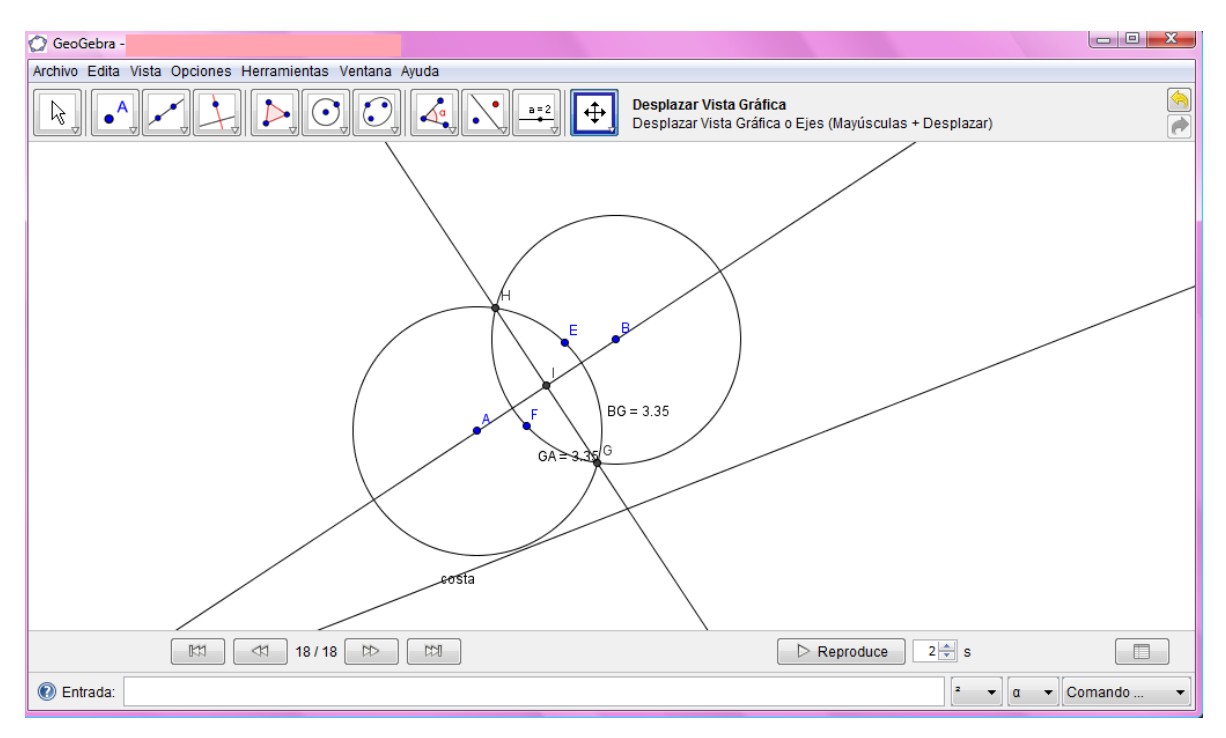

#### *Pantalla final de la Producción 4:*

#### *Descripción de la producción 4*

Comienzan colocando el punto E al azar y trazan la circunferencia que pasa por E con centro en A, luego coloca el punto F a ojo y traza la circunferencia que pasa por F con centro en B. Determinan los puntos donde se intersecan ambas circunferencias, que llama G y H para trazar la recta que pasa por ellos. Toman las distancias |AG| y |GB|. Por último, trazan la recta que pasa por los puntos A y B.

La idea del grupo está bien encaminada porque se aproxima a la solución construyendo dos circunferencias (usa la metodología como si estuviera usando un compás), lo interesante es que se lo ocurrió marcar dos puntos E y F, primero el E a una corta distancia de B, marca una circunferencia con centro en A que pase por E.

Marca F cerca de A (el valor de distancia es similar a la distancia EB) y determina la circunferencia de centro B que pase por F.

No sabemos por qué se lo ocurrió hacer lo anterior para llegar tan aproximadamente a la respuesta buscada. Este detalle apareció cuando se analizaba con todos en el pizarrón, en un principio se la había seleccionado porque en la interacción que se tuvo con el grupo parecía estar correcta, a veces la imagen final que uno puede apreciar puede ocasionar esta confusión. Esta situación refleja lo importante que es la puesta en común para validar o no la producción que se analiza.

A partir de estas cuatro producciones expuestas, se puede conocer como fue la interacción del docente con los diferentes grupos, tomando conocimiento de las producciones y realizando las devoluciones que consideraba pertinente con el fin de que los alumnos reflexionen sobre sus trabajos. El docente va seleccionando qué producciones se van a exponer en la puesta en común, que no es un detalle menor, pues en ese momento se procederá a exponer la resolución de cada grupo propuesta a toda la clase, para realizar luego la validación o no de esos resultados.

Para exponer las producciones de los diferentes grupos, se utilizó un cañón para proyectar los trabajos seleccionados por el docente que recolectó en un pendrive. El profesor mostraba la imagen de la producción y el respectivo grupo explicaba lo que había hecho, en general los demás compañeros estaban muy atentos y cuando podían aportar información o encontrar algún error lo hacían inmediatamente. El profesor con ayuda de sus marcadores iba también modificando la imagen virtual reflejada en la pizarra a partir de los aportes de los alumnos.

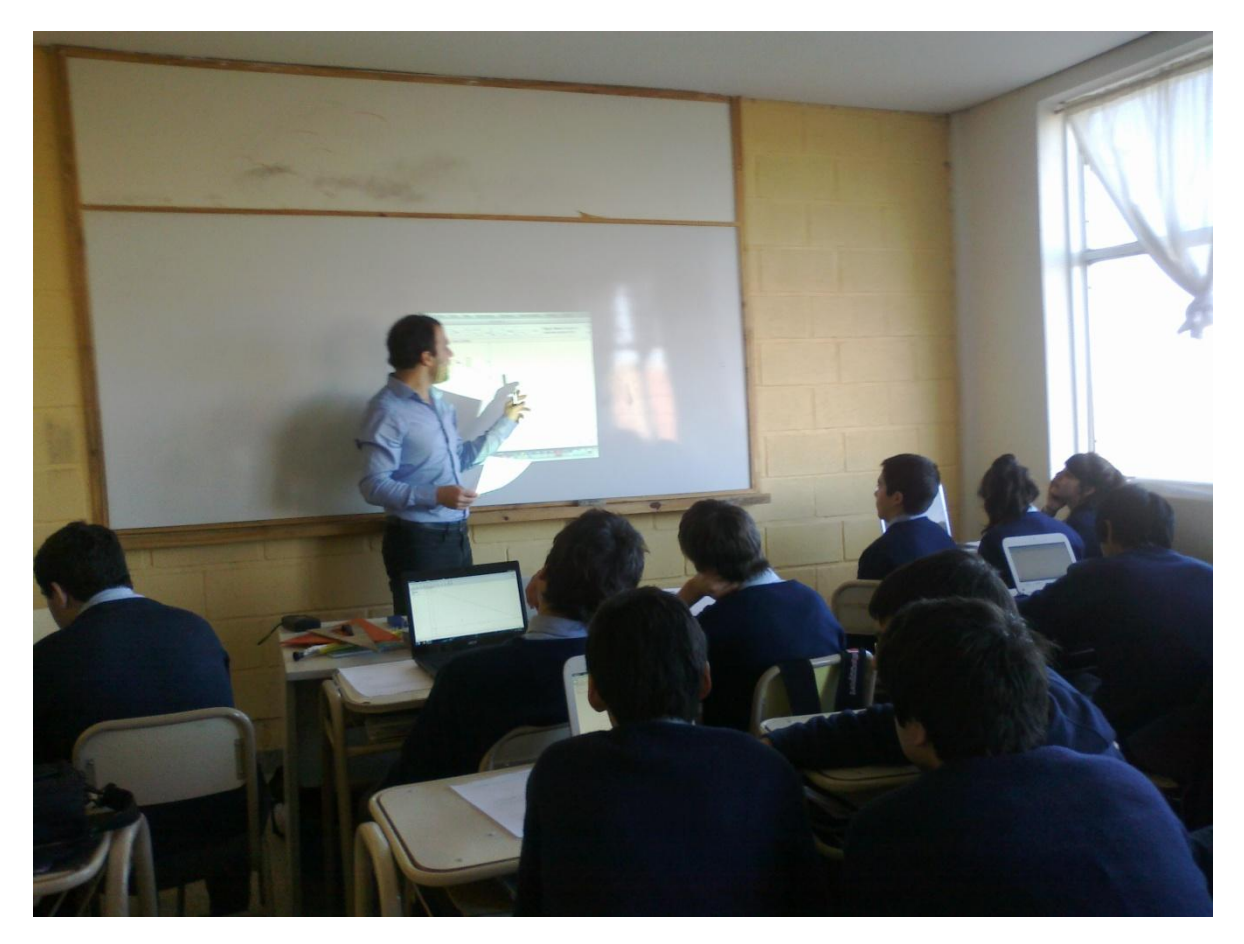

Alumnos de 2do. año y su profesor

Esta etapa fue oportuna para mostrarles las limitaciones del software en cuanto a la precisión de la medida que indicaba, se les mostró que existía un comando llamado "redondeo" que permite extender la cantidad de cifras decimales después de la coma hasta 15 lugares. Esto les permitió observar que algunas distancias encontradas no eran iguales al extender la cantidad de cifras decimales.

# **6. A modo de cierre**

La experiencia de estas clases desarrolladas, incentivó tanto a alumnos como al docente e integrantes del equipo de investigación, a pensar en una nueva propuesta para llevar al aula, de hecho se implementó una segunda secuencia didáctica en octubre de ese mismo año.

El profesor de los cursos manifestó un gran cambio en la actitud de sus alumnos, que se visualizaron de la siguiente forma:

- en cuanto a la predisposición que tenían para trabajar y la activa participación,
- se logró atrapar a ciertos alumnos que antes parecían no estar interesados en la clase de matemática.
- todos los grupos en que se subdividió cada curso, dieron respuesta a las actividades dadas y sin mostrar prejuicios para mostrar lo que habían hecho
- la actividad intelectual de los alumnos se manifestó notoriamente por la cantidad de producciones que mostraban distintas estrategias de resolución, provocando una mayor atención del docente para comprender las mismas. Por lo que para el docente resultó enriquecedor el análisis didáctico realizado previamente, ya que pudo interpretar aquellas resoluciones que no fueron anticipadas.

Por otro lado, al estar presente entre 2 a 3 integrantes del equipo de investigación en el desarrollo de las clases, se pudo ayudar al docente en poner en condiciones cada netbook, resolver situaciones técnicas propias de la computadora, que si el docente estuviera solo le hubiera insumido más tiempo. En más de una oportunidad el profesor expresó que le hubiera resultado difícil llevar adelante estas clases solo, que el uso de las TIC demandaba un trabajo extra y para lo cual sería conveniente en pensar en la incorporación de un asistente para el desarrollo de esas clases.

En la revisión de las producciones de los alumnos, el docente debía distinguir un dibujo aproximado de un dibujo exacto, utilizando el arrastre y que el objeto no se "deforme" y el protocolo de construcción. Como dice Acosta Gempeler (2004), esto sería una forma de verificar las propiedades geométricas de un dibujo dinámico pero que no alcanza para validar matemáticamente lo realizado.

Además, el mismo uso del software provoca que los alumnos incorporen nuevos términos y se utilice adecuadamente terminología propia de la geometría que hasta ese momento no usaban. En el contexto de las clases se observó como los alumnos hacían uso de terminología adecuada para comunicar lo que había hecho a otros integrantes de la clase o cuando requería una respuesta. Por ejemplo era común escuchar a los alumnos decir que: " trazamos una línea" e indicando en la pantalla los puntos por donde pasaban sin diferenciar si se trataba de una recta o un segmento, en las clases siguientes no solo hacían la diferenciación sino también utilizaban correctamente los términos de perpendicularidad, paralelismo, distancia del punto a la recta, entre otros.

Esta experiencia llevó a todos los integrantes del equipo de investigación y al docente a replantearse la enseñanza de la matemática, revisar y actualizar los procesos de enseñanza y aprendizaje a partir de la incorporación de las TIC, en particular al trabajar con el software dinámico Geogebra.

Como nos advierte Acosta Gempeler (2005), *"la geometría dinámica constituye un nuevo sistema de representación de los objetos geométricos que utilizan nuevos objetos ostensivos, los dibujos computarizados, que se diferencias de los dibujos sobre papel, precisamente por su dinamismo, pueden ser arrastrado y deformados en la pantalla, conservando las propiedades geométricas que se les ha asignado por el procedimiento de construcción"*. Este es el desafío que deben afrontar los docentes de matemática al incorporar el geogebra en el desarrollo de sus clases de geometría, preguntándose cómo validan los resultados que los alumnos obtienen al resolver una situación problemática sin olvidar las normas propias del trabajo matemático.

## **Agradecimientos**

Se agradece a las autoridades de la Escuela Técnica N°6 y al profesor Ing.Rodrigo Gojan y a los alumnos que nos permitieron llevar a cabo la investigación.

También, el presente informe es un resultado directo o indirecto de la participación de personas que leyeron, corrigieron y analizaron lo que se fue observando en cada clase: Prof. Fabiana Saldivia, Prof. Mónica Paulette, Prof. Daniel Draghi y a Maximiliano Garín (también alumno avanzado del Profesorado de Matemática).

## **Referencias Bibliográficas**

Brousseau G. (1993), Fundamentos y métodos de la Didáctica de la Matemática. Universidad Nacional de Córdoba, Facultad de Matemática, Astronomía y Física, Serie B, Trabajos de Matemática, Nro. 19, versión Castellana.

Acosta Gempeler (2004), La TAD la teoría antropológica de lo Didáctico y las nuevas tecnologías. Comunicación presentada en el Primer Congreso de la TAD.

Acosta Gempeler (2005), Geometría experimental con Cabri: Nueva praxeología matemática. Educación Matemática, vol.17 número 003. pp 121-140 Santillana. Distrito Federal, México.

Acosta Gempeler, M., (2010), Situaciones a-didácticas para la enseñanza de la simetría axial utilizando Cabri como medio. Revista Integración. Escuela de Matemáticas. Universidad Industrial e Santander. Vol. 28, No. 2, 2010, pág. 173-189.

Burbules N. C., Callister T. A (2008), Educación: Riesgos y promesas de las nuevas tecnologías de la información. Editorial Granica.

Gvirtz S. y Necuzzi C. (2011) Educación y tecnología: Las voces de los expertos de Conectar igualdad. ANSES 1ª ed.-CABA

Itzcovich H. (2005), Iniciación al estudio didáctico de la geometría. De la construcción a la demostración. Editorial libros del Zorzal. Buenos Aires.

### **Anexo**

#### **Secuencia didáctica dada a los alumnos del 2° año de la Escuela Técnica N° 6**

#### **Secciones I, II y III**

Actividad 1.

Reproducí las siguientes figuras en la vista gráfica (pizarra sin coordenadas) del geogebra. Una vez finalizada la construcción guarda el trabajo en la carpeta creada.

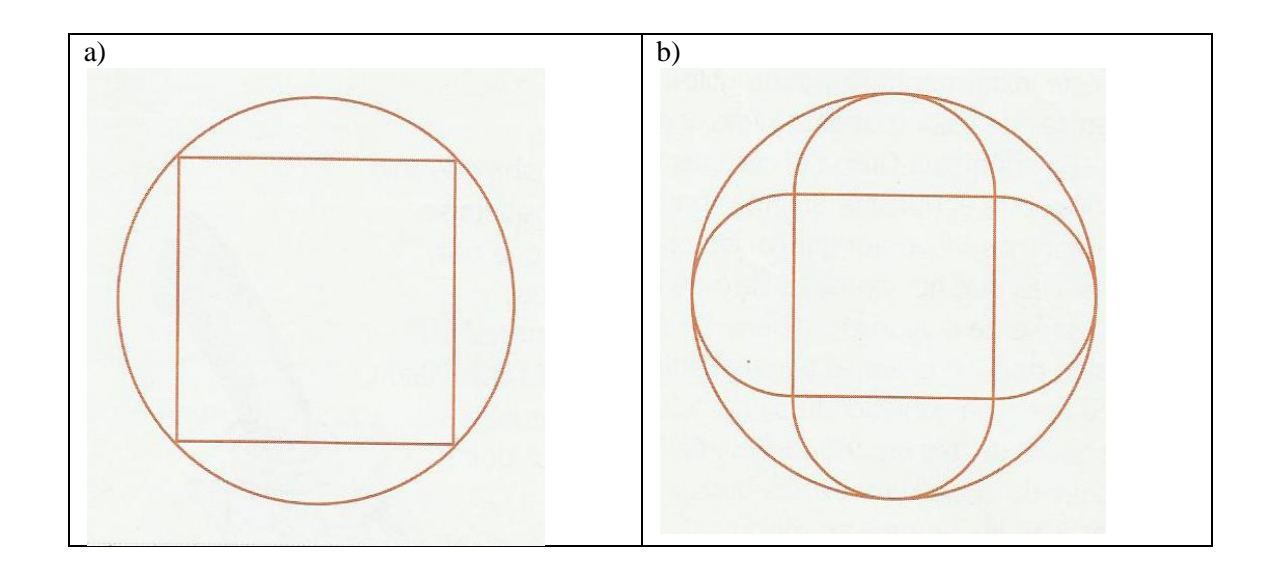

Actividad 2.

*En la vista grafica se muestran los puntos A y B, en cada uno de esos puntos están ubicados Aníbal y Beto respectivamente, y deciden encontrarse para jugar al tejo. Aníbal propone encontrarse con Beto en un punto de la playa (la línea recta en la vista gráfica representa la costa). Beto acepta con la condición del que el punto esté a igual distancia de cada uno de ellos. ¿Es esto posible?*

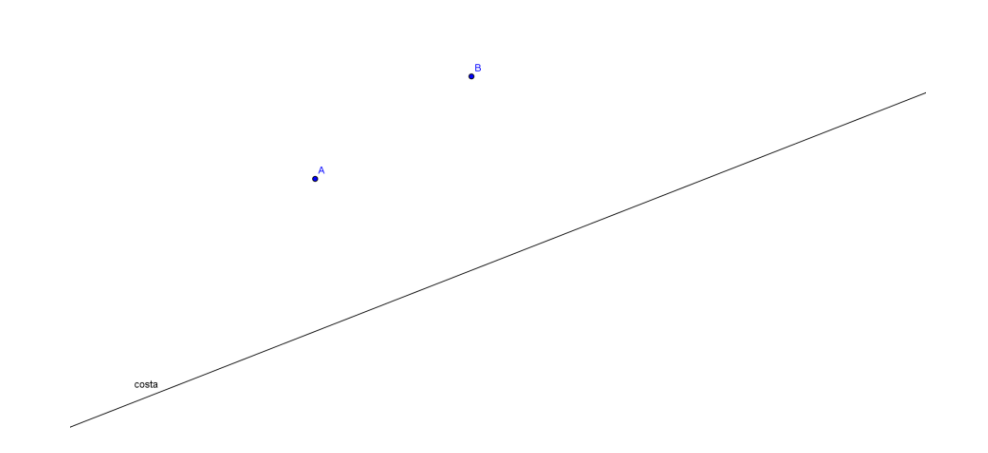

Actividad 3.

Determina el punto B de manera tal que m sea la mediatriz del segmento AB.

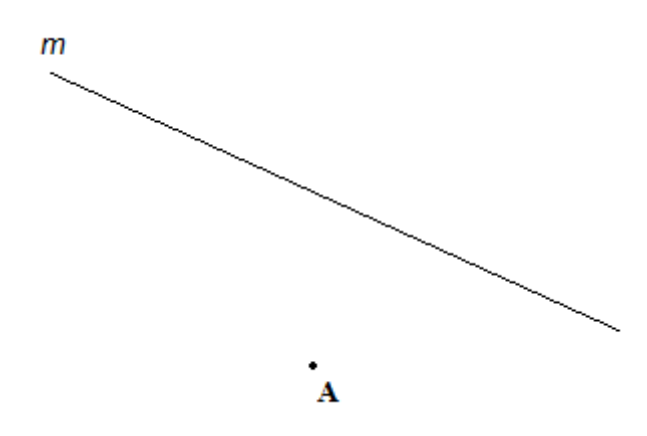

Actividad 4.

En vista grafica, ubica tres puntos no alineados: A, B y C, como se te muestra a continuación:

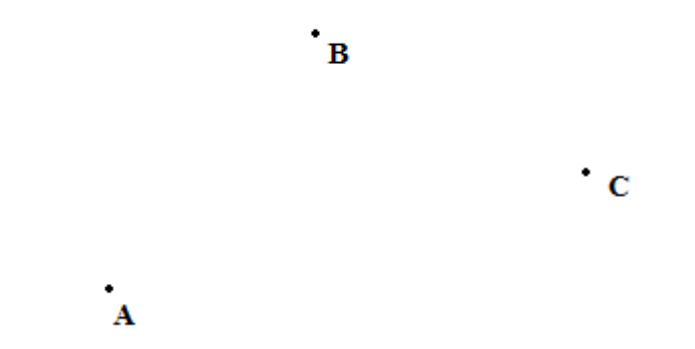

Determiná un punto que esté a la misma distancia de A, de B y de C.

Actividad 5.

- a) En vista grafica, usando la opción "Segmento entre Dos Puntos", construí un segmento AB, y luego construí un rombo que tenga a ese segmento AB como una de sus diagonales. ¿Cuántos rombos distintos se podrían construir?
- b) Con las construcciones que hicieron en el ítem a), ¿cómo podrían garantizar que los lados de la figura que dibujaron sean todos iguales?